## *Инструкция по созданию мелодий в формате \*.PMD*

## *Для телефона Pantech HX-575B*

*Николай Владимирович*

PMD — это формат мультимедиа, разработанный QALCOMM inc. Он активно используется в различных портативных устройствах т.к. не требует мощного звукового синтезатора. Хотя по моему, сугубо личному мнению, более для таких устройств подходит формат \*.mmf. Формат \*.PMD позволяет сохранять в себе изображения, мелодии в формате \*.mid, звуки в формате \*.wav, текст, мигание светодиодов, \*.nsp анимацию и вибрацию. Хотя телефон Pantech HX757B и позволяет использовать все эти ресурсы (кроме текста?), нас будет интересовать именно мелодии.

Для создания мелодии нам потребуется:

- Программа CMX STUDIO (Можно качать с сайта [http://hx575.narod.ru\)](http://hx575.narod.ru/)
- Мелодия моно \*.wav с частотой 12000 Гц и битностью 16 бит. В принципе CMX STUDIO Сам может преобразовать частоту (пересэмплировать), но я рекомендовал бы воспользоваться специальными редакторами (н.р.Sonic Foundry Sound Forge 6.0) качество будет лучше.

Создание \*.wav мелодии выходит за пределы данной статьи. В интернете есть достаточное количество информации на тему преобразования форматов. В конце концов, вы можете воспользоваться winamp'ом

Итак, предположим, что вы скачали CMX STUDIO и преобразовали ваш \*.mp3 в \*.wav Далее нам необходимо запустить CMX STUDIO. При этом вы увидите примерно следующее окно

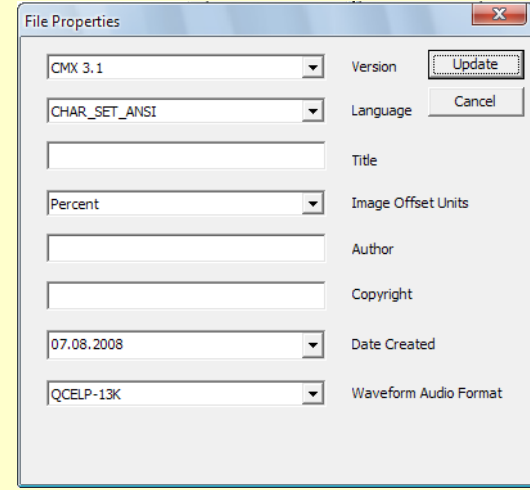

Если этот диалог не появился автоматически, нужно зайти в меню File-> PMD File Properties Для наилучшего качества звучания мелодии на телефоне Pantech HX575B, рекомендую установить следующие значения:

## **version: CMX 3.1 Language: CHAR\_SET\_ANSI Title: Название вашей мелодии Image Offset Units: Percent Author: Ваш ник Waveform Audio Format: ADPCM IMA/DVI**

Жмем кнопочку Update и, в открывшемся окне переходим на вкладку wave.

На чистом поле щелкаем правой кнопкой и выбираем пункт **Insert WAV**

Импортируем подготовленный wav файл.

Зажав левую кнопку мыши перетягиваем файл на рабочее пространство. Должно получиться примерно следующее

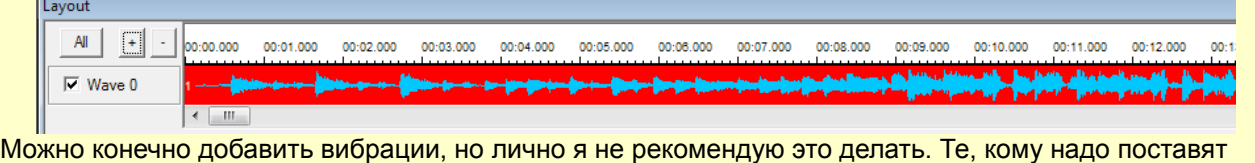

*Николай Владимирович*

вибрацию в настройках телефона.

Далее, чтобы наша мелодия прокручивалась бесконечно, переходим на вкладку **Loops**. где выбираем пункт **Infinite Loop**, переносим его на рабочее пространство и растягиваем по всей длине мелодии. Осталось только экспортировать полученное в \*.PMD. Для этого в меню **File** выбираем пункт **Export Cmx File...** Вводим имя файла. Тип оставляем **CMX files (\*.pmd)**. Всё, файл готов. Можно заливать его в телефон.

Я постарался кратко и лаконично изложить последовательность действий при создании мелодий в формате \*.PMD. Хочу отметить, что данный телефон замечательно воспроизводит мелодии PMD с  $\parallel$ mid мелодиями, изображениями и даже анимацией. Думаю с этим разберетесь сами. В этой статье я постарался изложить только основы работы с программой.

Убедительная просьба, при копировании данного текста сохранять ссылку на первоисточник [http://hx575.narod.ru](http://hx575.narod.ru/)

> *С уважением, Николай Владимирович*